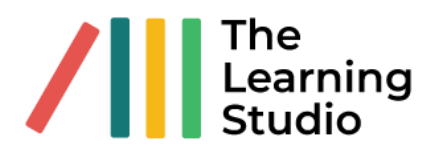

# **ChatGPT**

## Step 1

#### **Insert the following prompt into your AI tool:**

You are an eLearning content writer known for your ability to write persuasive and easy-to-read learning content. You need to write eLearning content to teach "**--- Insert Unit Standard Title here ---** ". Given the list of specific outcomes and associated assessment criteria provided, design a comprehensive educational curriculum. The 4 specific outcomes below must be divided into 5 lessons.

-**-- Insert Specific Outcomes and Assessment Criteria here ---**

For each lesson, clearly state a description of t he lesson, t he learning objectives and key learning activities.

Consider how you can create a sequential learning experience for students. The curriculum should also engage different learning styles, foster critical thinking, and promote problem-solving skills. Additionally, consider the integration of cross-disciplinary learning, technology, and real-world applications where possible.

Remember, this curriculum must be suitable to young adults from disadvantaged communities. It should inspire learners to achieve academic success while promoting their overall development.

*--- Repeat for each topic in the lessons ---*

#### Step 2

Generate a list of the primary topics covered in the following topics: **--- Insert the learning objective for a lesson here. Edit out objectives not required ---**

*--- Repeat for each topic in the lessons ---*

### Step 3

Expand in detail on the topic **– Insert the topics of relevance, one by one ---**

The output must be in paragraph form with headers, be in easy-to-read language and accessible to English second language speakers.

*--- End of repeat*

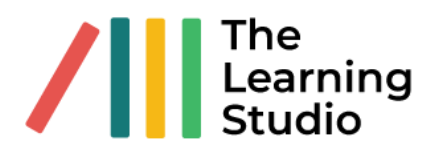

#### Step 4

Combine the output from step 3 into a single document, creating the reading notes for your lesson. If this is too much content, edit it down yourself or you could ask ChatGPT for assistance. Now is the chance for you to add your own flavour, bring in relevant examples, reference relatable items, etc.

### Step 5

Write an eLearning (SCORM/Interactive lesson) script for the following. Include the voiceover script, visuals and summary text to appear onscreen. **--- Insert the result of step 4 here ---**

### Step 6

Generate 20 multiple choice questions, with answers, to test understanding of the following: **--- Insert the result of step 4 here ---**

Generate 5 essay questions, with answers, to test understanding of the following: **--- Insert the result of step 4 here ---**

Generate 10 short answer questions, with answers, to test understanding of the following: **--- Insert the result of step 4 here ---**

Generate 10 fill-in-the-missing-word questions, with 4 possible answers and the correct answer, to test understanding of the following: **--- Insert the result of step 4 here ---**

## Defining the language level

Rewrite the following in an easy-to-read language, suitable to the youth in South Africa, at a grade 12 level\*, who are English second language speakers. **– Insert text here ---**

#### *Use this when you have text from different sources*

*\* Play around with 'grade 12' until you are satisfied with the language level*

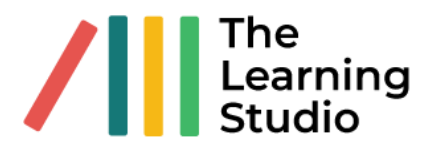

## **Audyo**

### Sample text

What is tutoring?

The dictionary defines a tutor as a person who gives instruction to an individual, or is some cases, a small group of students.

The purpose of tutoring is to help students help themselves, or to assist or guide them to the point at which they become an independent learner, and thus no longer need a tutor. The role of the tutor is not to show the student how to solve a problem, but to help them learn how to find the answers and to find the solutions on their own. It is important to make this distinction. While guiding them through the process of tutoring, the tutor should discuss the process that will allow the student to find their own solutions.

# **Midjourney**

### Step 1

worker standing on construction site with clipboard in hand photorealistic --ar 7:4

**\*\*\* This image generally has the subject standing with their back to you.** 

**The --ar 7:4" is asking for the image to have an aspect ratio of 7:4.**

### Step 2

profile of worker standing on construction site with clipboard in hand photorealistic --ar 7:4

**\*\*\* We now ask for a profile of the subject. They will now be standing sideways.**

### Step 3

profile of African worker standing on construction site with clipboard in hand photorealistic --ar 7:4 **\*\*\* Here we ask specifically for an African worker.**